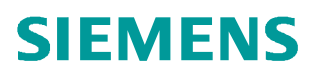

常问问题 **5 /2017**

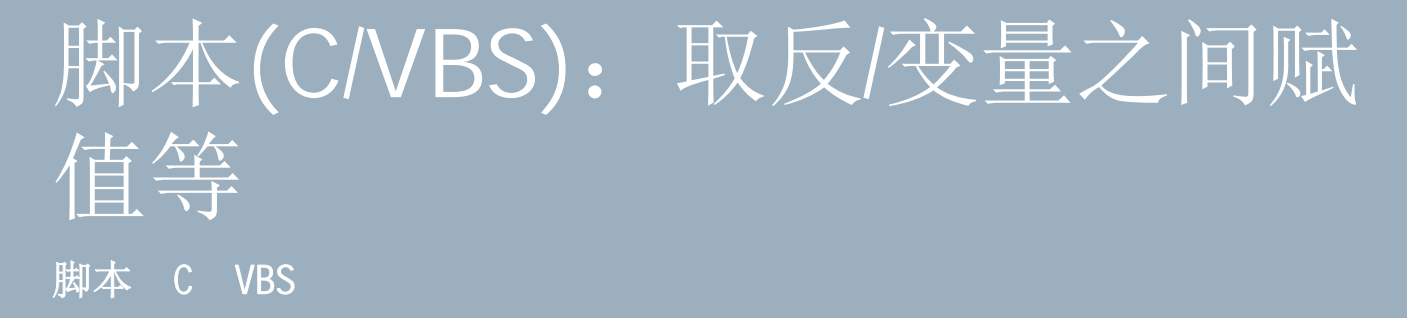

**http://support.automation.siemens.com/CN/view/zh/ 109748037**

Unrestricted

# 目录

Copyright ⊚ Siemens<br>AG Copyright year<br>All rights reserved

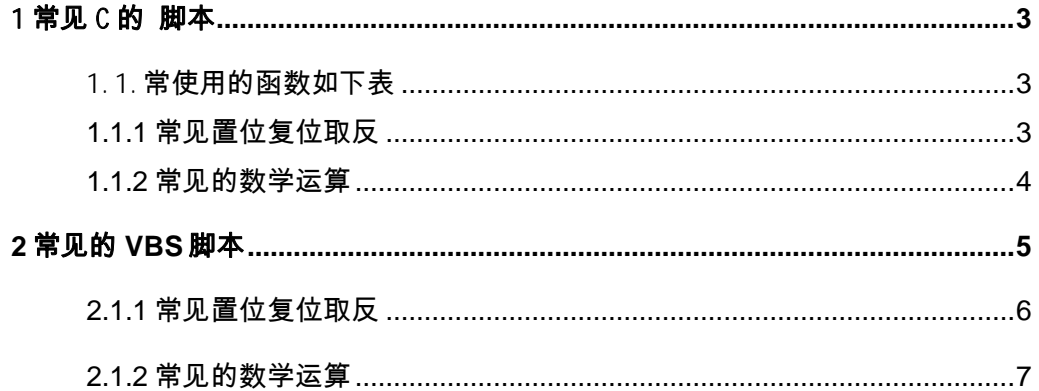

## <span id="page-2-3"></span><span id="page-2-0"></span>1 常见 C 的 脚本

<span id="page-2-1"></span>1.1.常使用的函数如下表

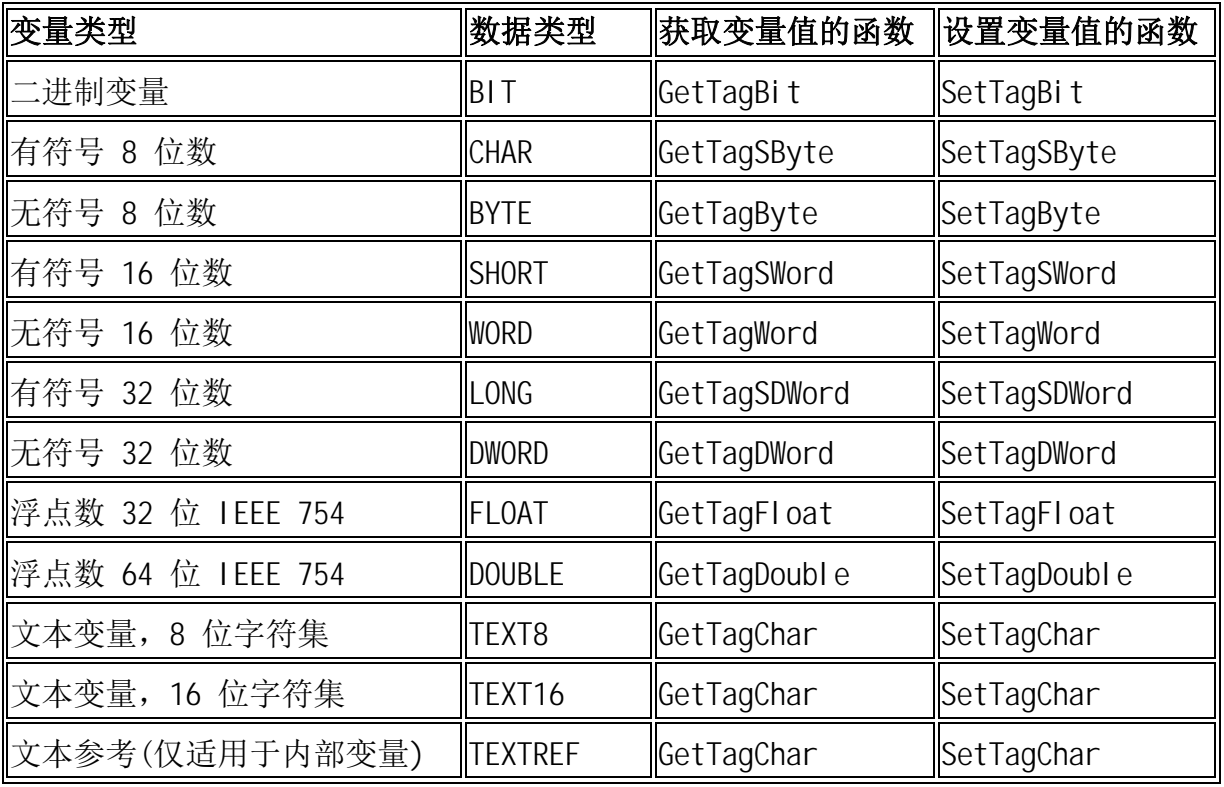

表 1-1 C 脚本常见函数

- <span id="page-2-2"></span>1.1.1 常见置位复位取反
	- 1. 二进制变量 "TAG1\_BOOL1" 进行置位复位取反操作
- (1) 按钮-->对象属性-->事件-->单击鼠标C动作填入代码如下

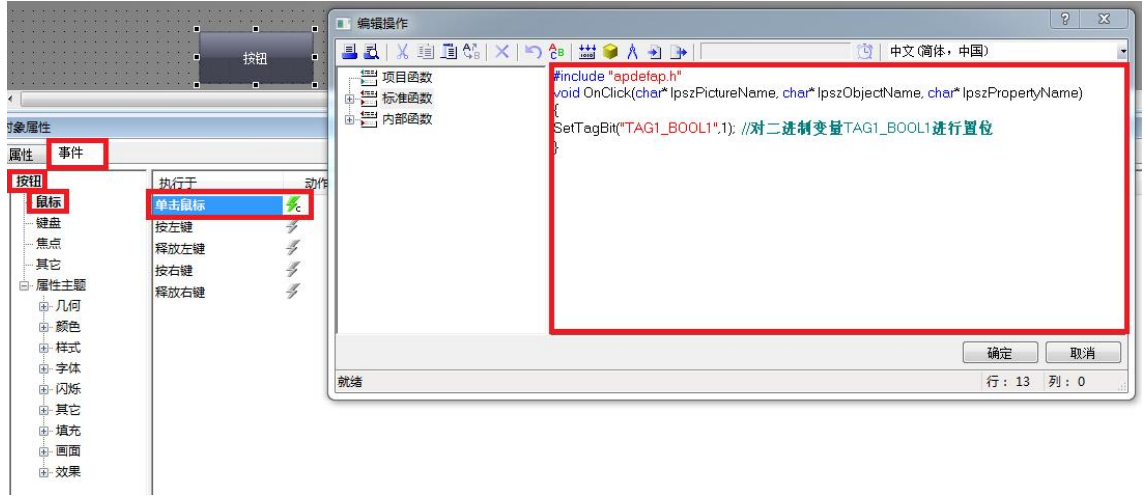

图1-1 对二进制变量进行置位

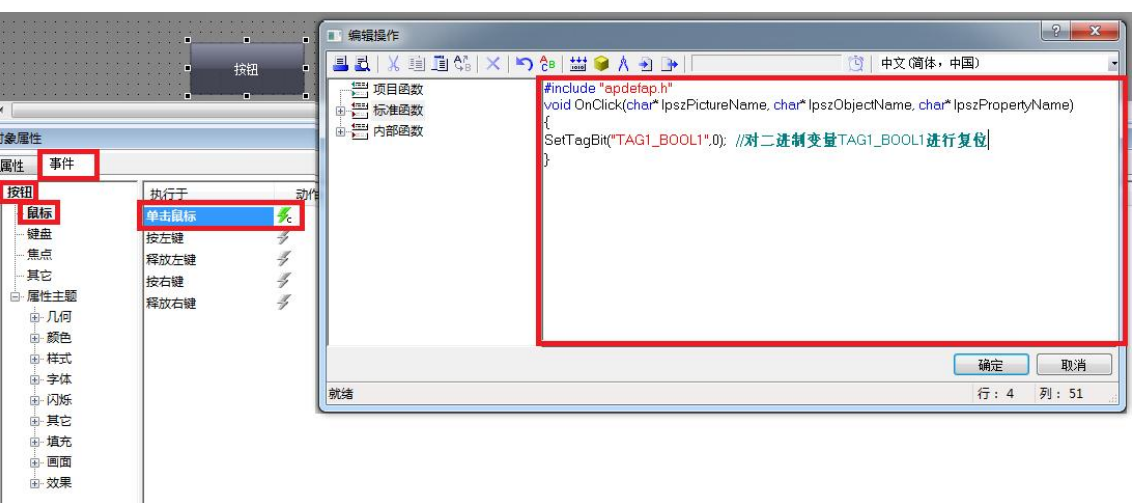

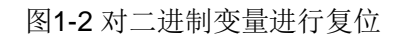

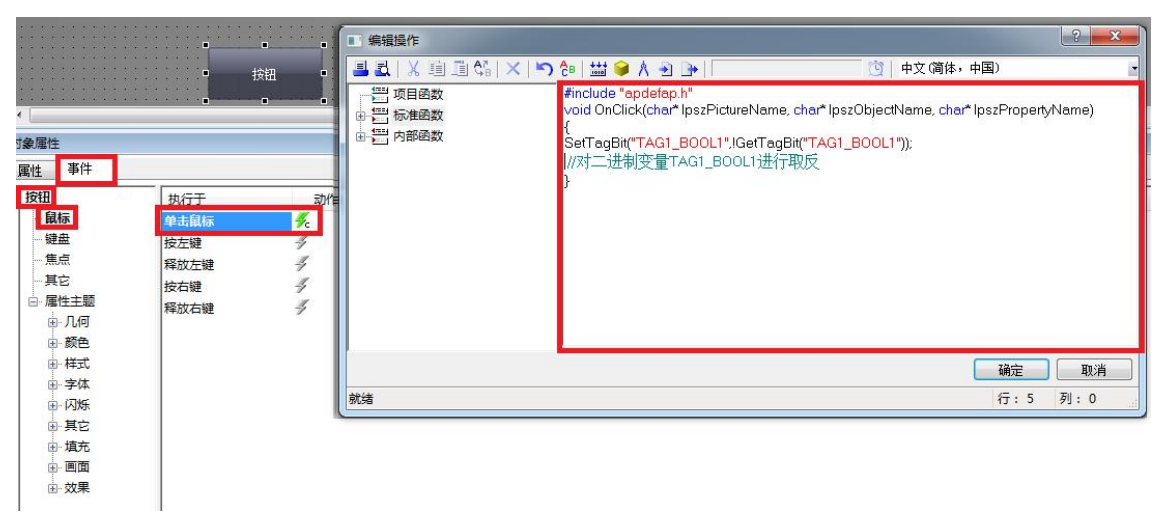

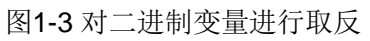

### <span id="page-3-0"></span>1.1.2 常见的数学运算

1. 常见的基本运算:

例如:将 32 位浮点数据型变量 "TAG2\_FLOAT1" , "TAG2\_FLOAT2"进行加法运算,并 把运算结果写到 32 位浮点数据型变量"TAG2\_FLOAT3"中

(1) 按钮-->对象属性-->事件-->单击鼠标C动作填入代码如下:

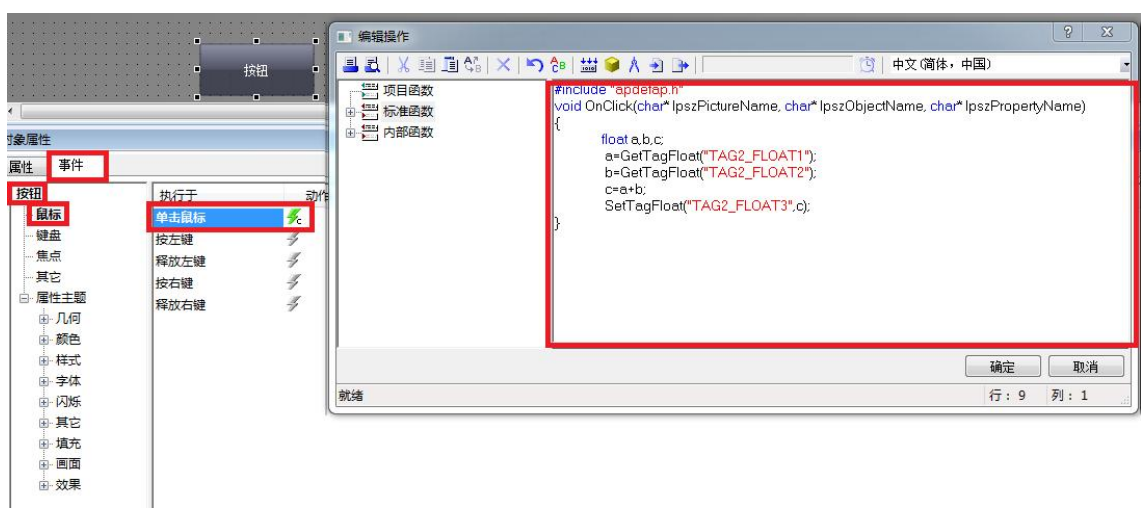

### 图1-4 进行加法运算

- 2. 常见的数学函数:在全局脚本-->内部函数-->c\_bib-->math 有相对应的数学函数 例如:将 32 位有符号数据型变量 "TAG2\_INT1" , "TAG2\_INT2"进行 X^Y 次幂运算,并 把结果写到 32 位有符号数据型变量"TAG2\_INT3"中
- (1) 按钮-->对象属性-->事件-->单击鼠标C动作填入代码如下:

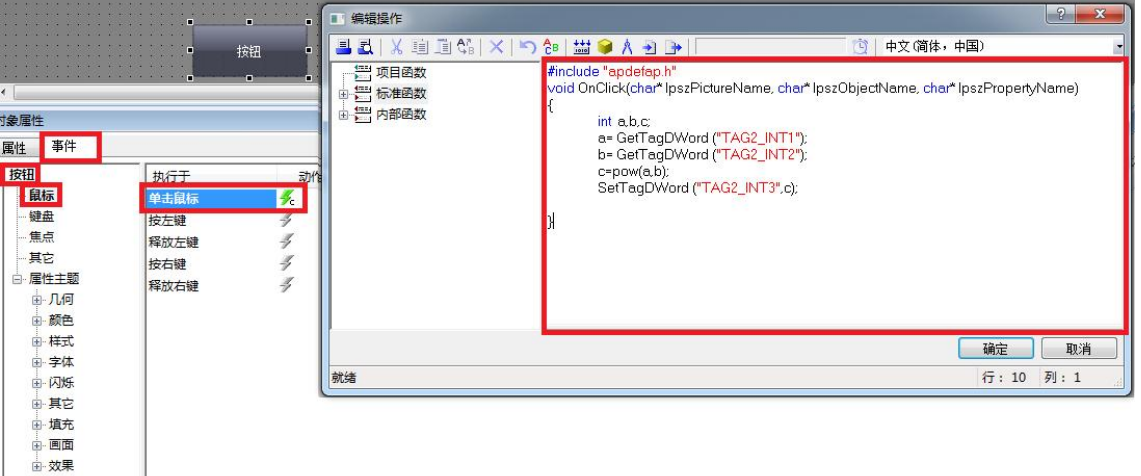

#### 图1-5 进行次幂运算

3. 对大量的变量进行读写操作建议参考如下链接:

# 如何使用**"GetTagMulti()"**函数读取多个 **WinCC** 变量**?**

<https://support.industry.siemens.com/cs/cn/zh/view/26710242>

## 如何使用函数 **"SetTagMultiWait()"** 来写多个 **WinCC** 变量**?**

<https://support.industry.siemens.com/cs/cn/zh/view/26712371>

<span id="page-4-0"></span>**2** 常见的 **VBS** 脚本

#### <span id="page-5-0"></span>2.1.1 常见置位复位取反

- 1. 二进制变量 "TAG1\_BOOL1" 进行置位复位取反操作
- (1) 按钮-->对象属性-->事件-->单击鼠标VBS动作填入代码如下:

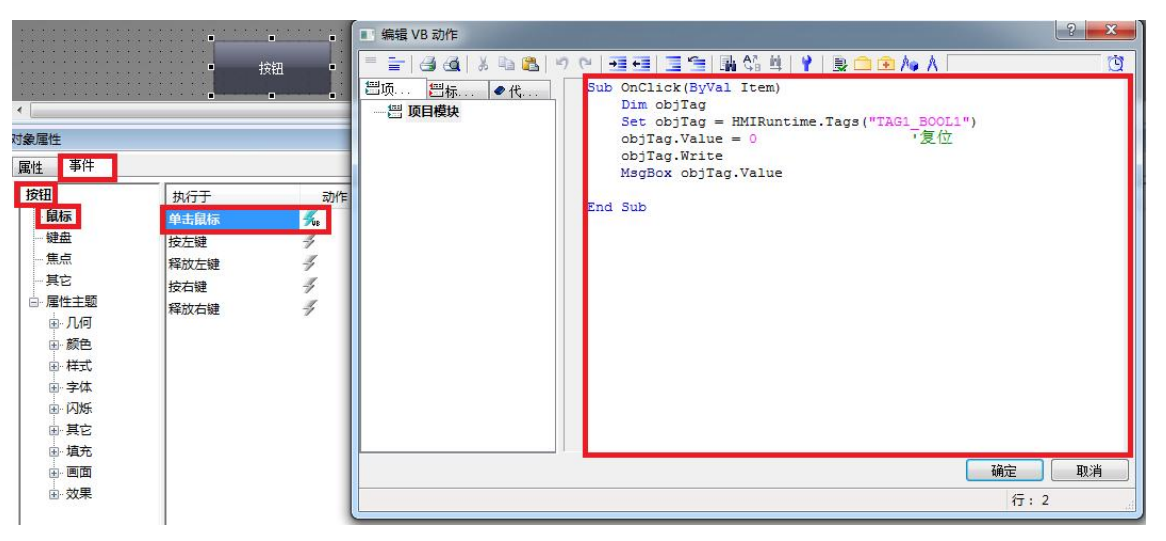

图2-1 对二进制变量进行复位

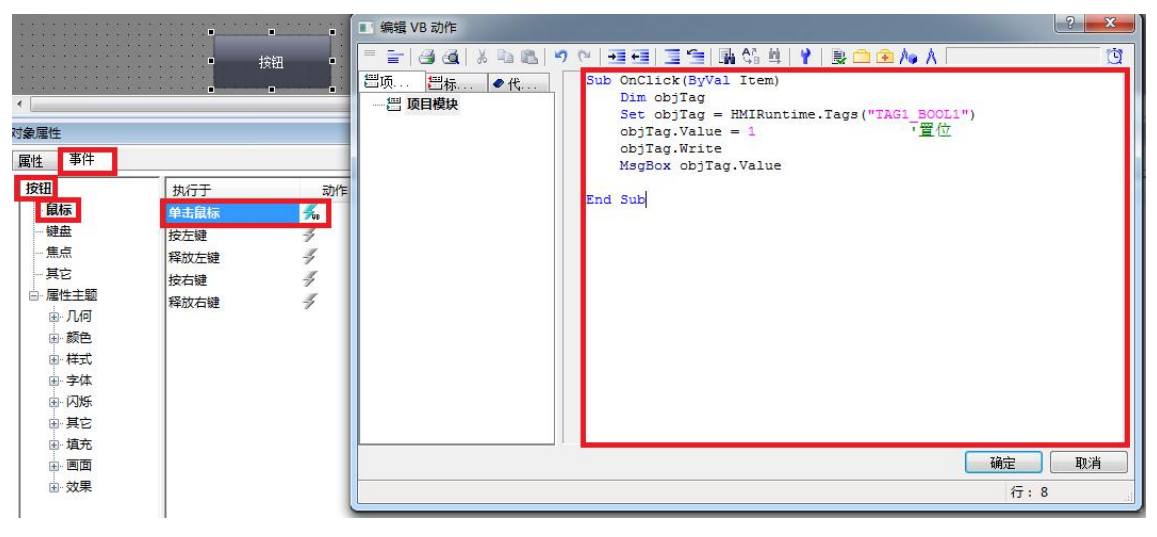

图2-2 对二进制变量进行置位

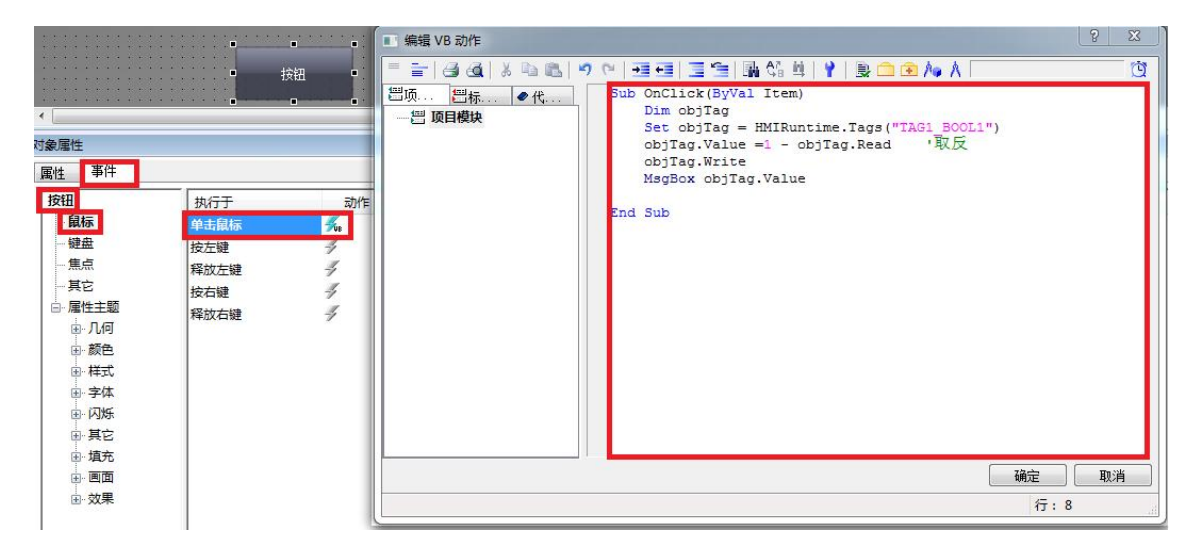

图2-3对二进制变量进行取反

<span id="page-6-0"></span>2.1.2 常见的数学运算

1. 常见的基本运算:

例如:将 32 位浮点数据型变量 "TAG2\_FLOAT1" , "TAG2\_FLOAT2"进行加法运算,并 把运算结果写到 32 位浮点数据型变量"TAG2\_FLOAT3"中

(1) 按钮-->对象属性-->事件-->单击鼠标VBS动作填入代码如下:

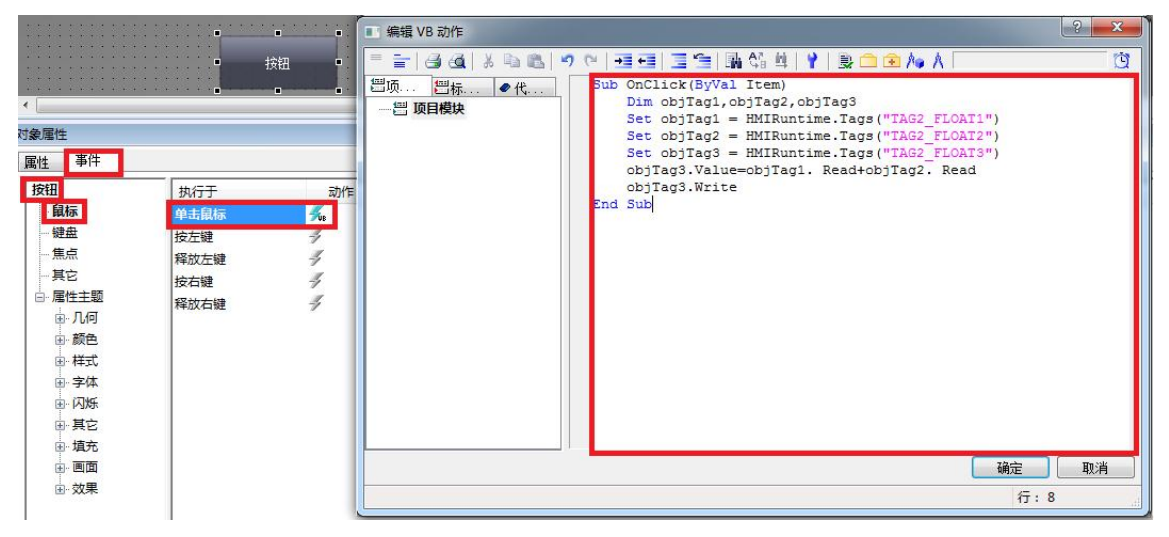

图2-4 进行加法运算

2. 常见的数学函数

例如:将 32 位有符号数据型变量 "TAG2\_INT1" , "TAG2\_INT2"进行 X^Y 次幂运算,并 把结果写到 32 位有符号数据型变量"TAG2 INT3"中

(1) 按钮-->对象属性-->事件-->单击鼠标VBS动作填入代码如下:

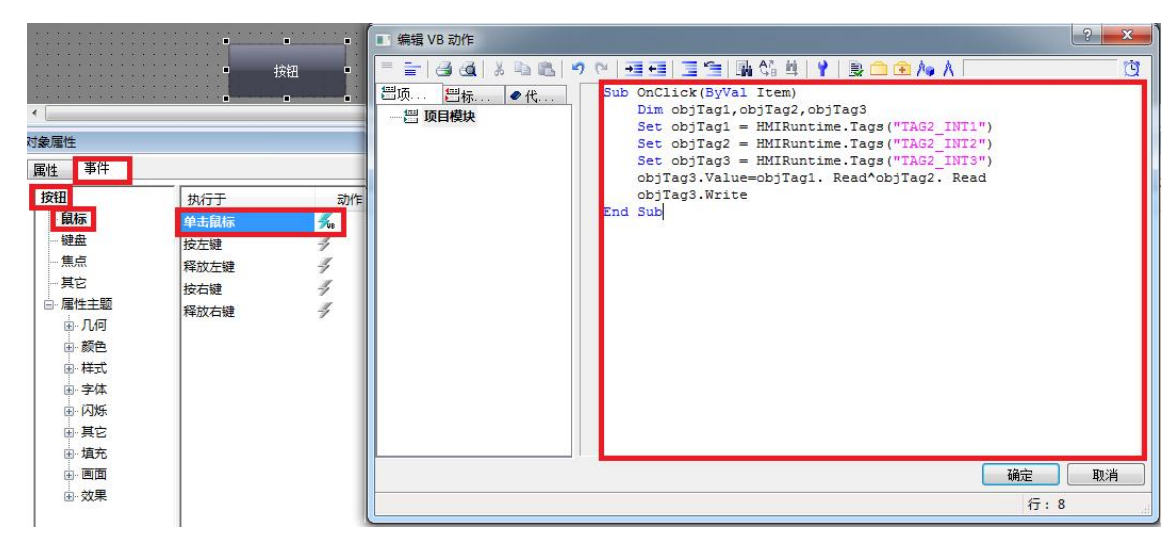

图2-5 进行次幂运算

- 3. 对大量的变量进行读或写操作建议使用以下方法
- (1) 按钮-->对象属性-->事件-->单击鼠标VBS动作填入代码如下:

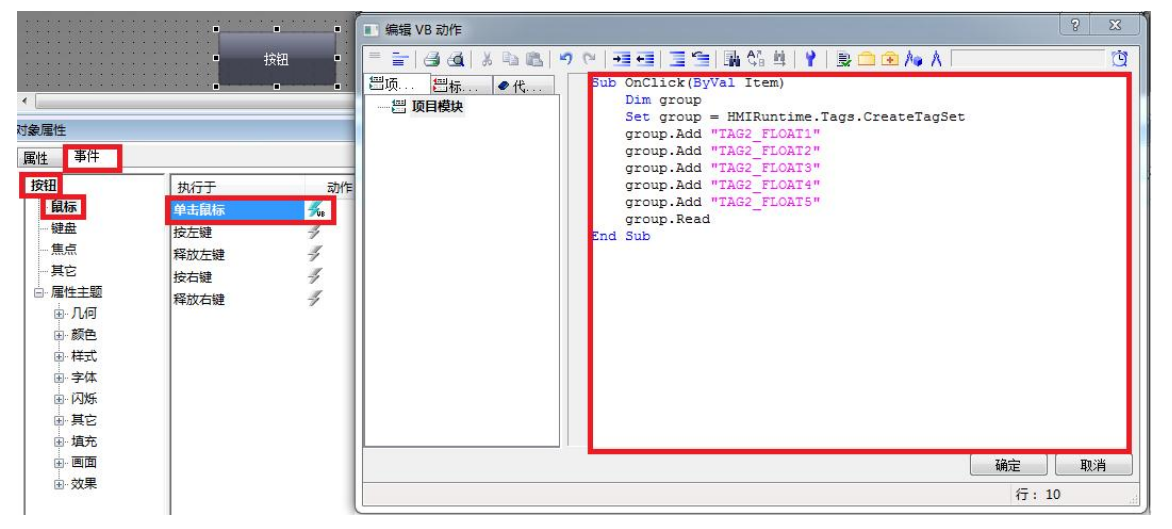

图2-6 一次读取多个变量

(2) 按钮-->对象属性-->事件-->单击鼠标VBS动作填入代码如下:

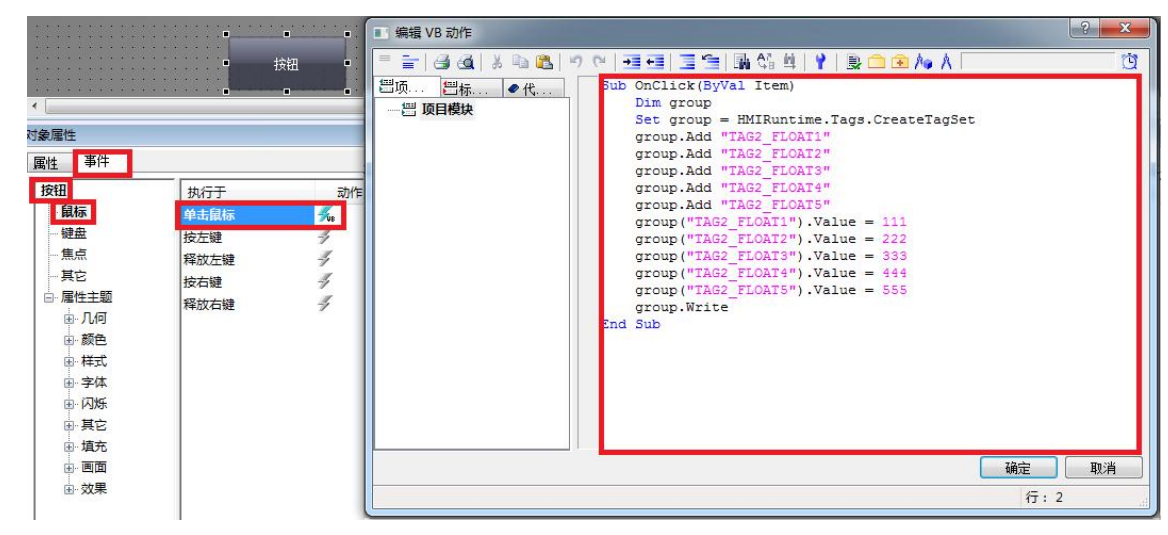

图2-7 一次写入多个变量

声明:

本文所述为 WinCC 脚本的常见用法,提供的代码程序仅供用户参考,西门子公司不提供 任何调试和热线支持。敬请谅解!

Copyright © Siemens<br>AG Copyright year<br>All rights reserved Copyright ã Siemens AG Copyright year All rights reserved